Helsinki Finland 29 May - 2 June 2017

### **Applying Geodetic Coordinate Reference Systems in Building Information Modeling (BIM)** Presented at the Fig Working Week 2017 **May 2017 In Health Contains Contains and Contains and Contains and Contains and Contains and Contains and Contains and Contains and Contains and Contains and Contains and Contains and Contains and Contains and Contains an**

Robert Kaden und Christian Clemen

robert.kaden@htw-dresden.de

FIG Working Week 2017 in Helsinki, Finland May 29 - June 2, 2017

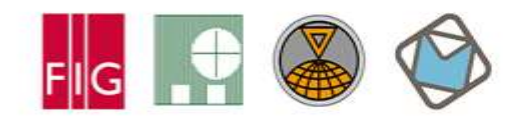

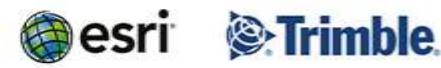

Surveying the world of tomorrow -

Helsinki Finland 29 May - 2 June 2017

From digitalisation to avamented reality

#### **Applying Geodetic Coordinate Reference Systems in Building Information Modeling (BIM)**

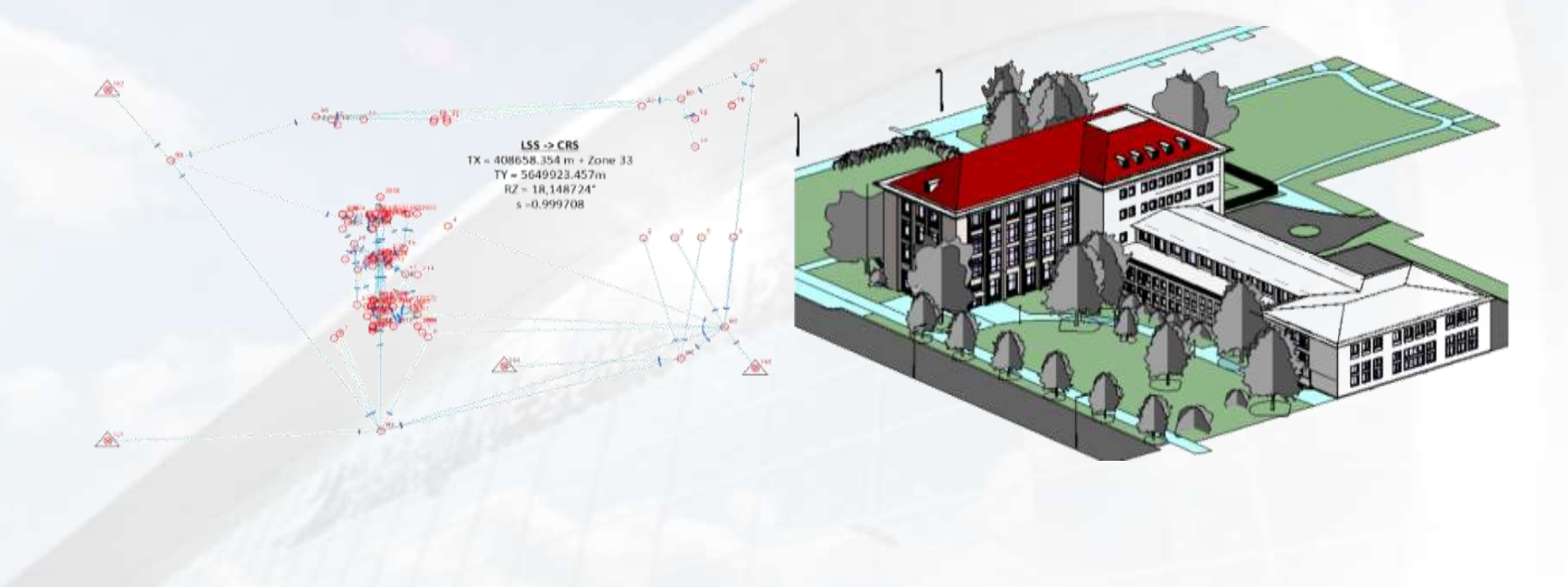

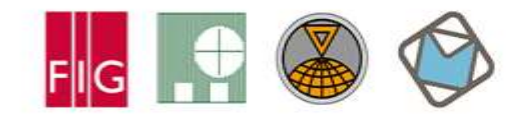

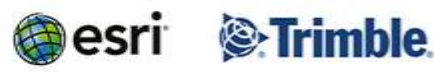

Surveying the world of tomorrow -Helsinki Finland 29 May - 2 June 2017

### **Motivation BIM and GIS Integration CONDUCTS**

Locate planed buildings within the regional/global context

- To make use of available geodata within the design and planning phase
- To gain correct stake out data for surveying work on the building site

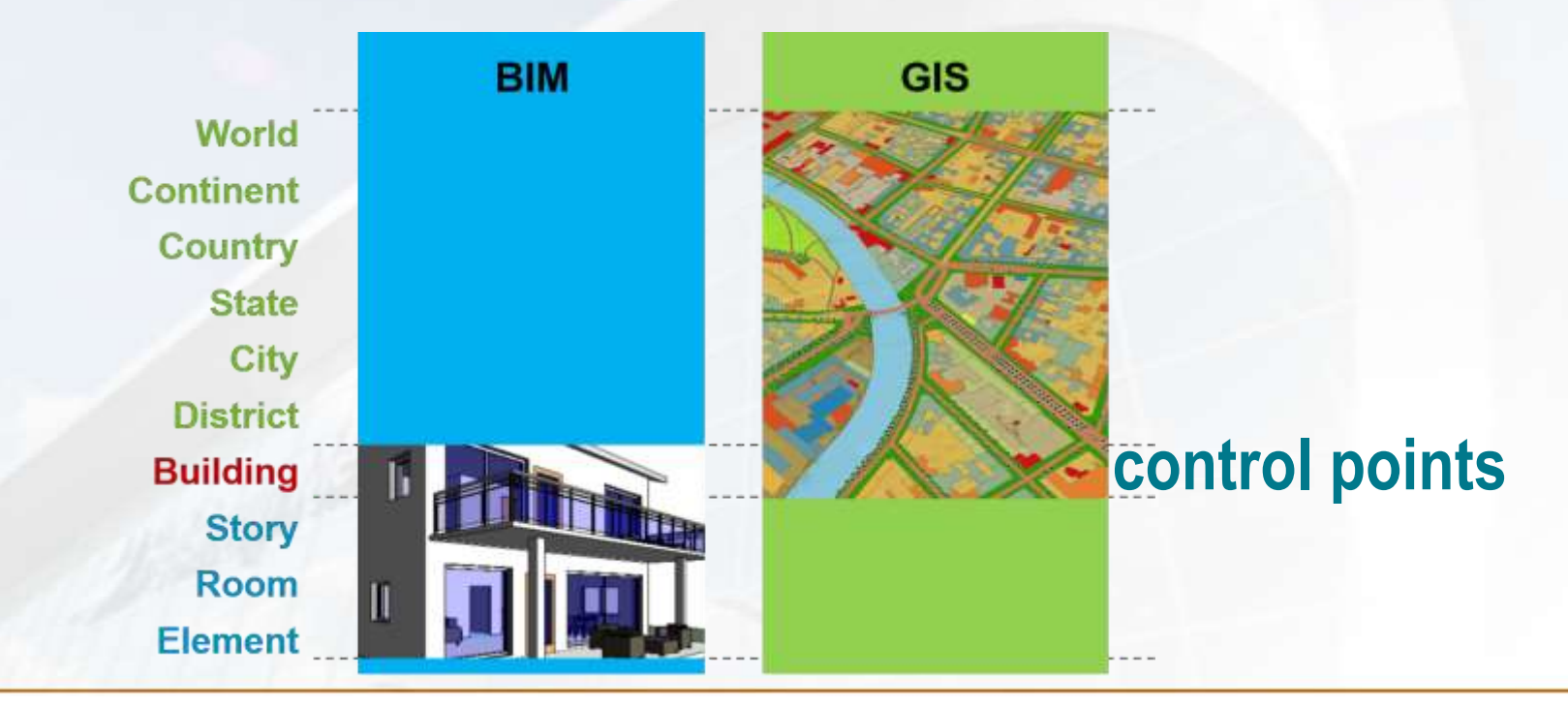

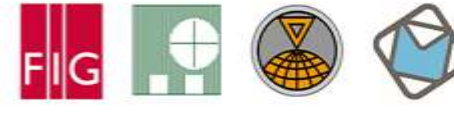

Platinum Sponsors:

*S*-Trimble

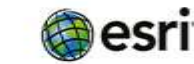

Surveying the world of tomorrow -Helsinki Finland 29 May - 2 June 2017

From digitalisation to augmented reality

#### **Geometric Representation of 3D Objects GIS World BIM World**

#### **Boundary Representation**  $(B-Rep)$

Aggregation of all surfaces surrounding the volume

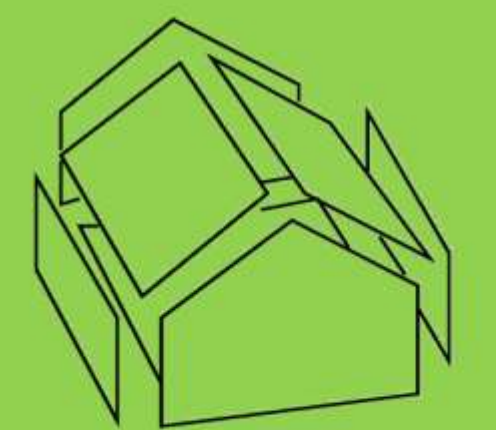

Especially suitable for acquisition from observations (measurement)

#### **Parametric, Sweep, CSG**

**Combination of volumetric** objects by Boolean operations

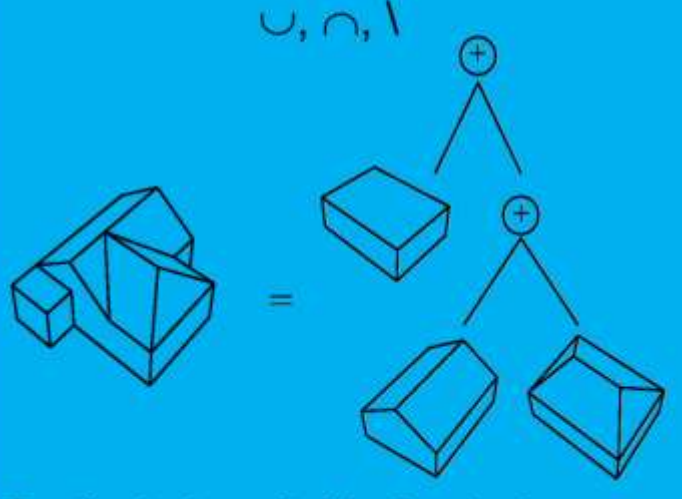

Particularly suitable for design and construction planning

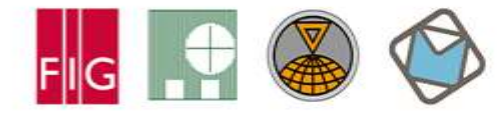

Platinum Sponsors:

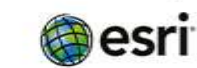

**S**:Trimble

Surveying the world of tomorrow -Helsinki Finland 29 May - 2 June 2017

From digitalisation to augmented reality **Problem: Different Coordinate Systems**

#### **BIM GIS**

- Bottom-up approach: idea for a building  $\rightarrow$  design model/plan  $\rightarrow$  real world (e.g. construction company)
- The aim is the correct representation of a planned building and construction processes
- Representation by relative placement of constructive elements (componentbased, generative)

→ Local Project Coordinate System (PCS, WCS)

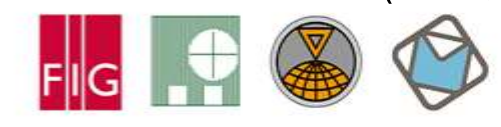

#### • Top-down approach: real world objects  $\rightarrow$  surveying  $\rightarrow$  2D/3D model (e.g. by governmental agency)

- The aim is the correct representation of real world objects for general purposes (GDI)
- Representation by absolute positioning of topographic elements located on the earth surface

 $\rightarrow$  Regional/global Coordinate Reference System (CRSIptinum Sponsors:

Surveying the world of tomorrow -Helsinki Finland 29 May - 2 June 2017

#### **coordinate characteristics**<br>**coordinate characteristics**

The following coordinate characteristics of the PCS and CRS must be considered when:

- Integration BIM projects with GIS data
- Obtain survey data from a BIM project

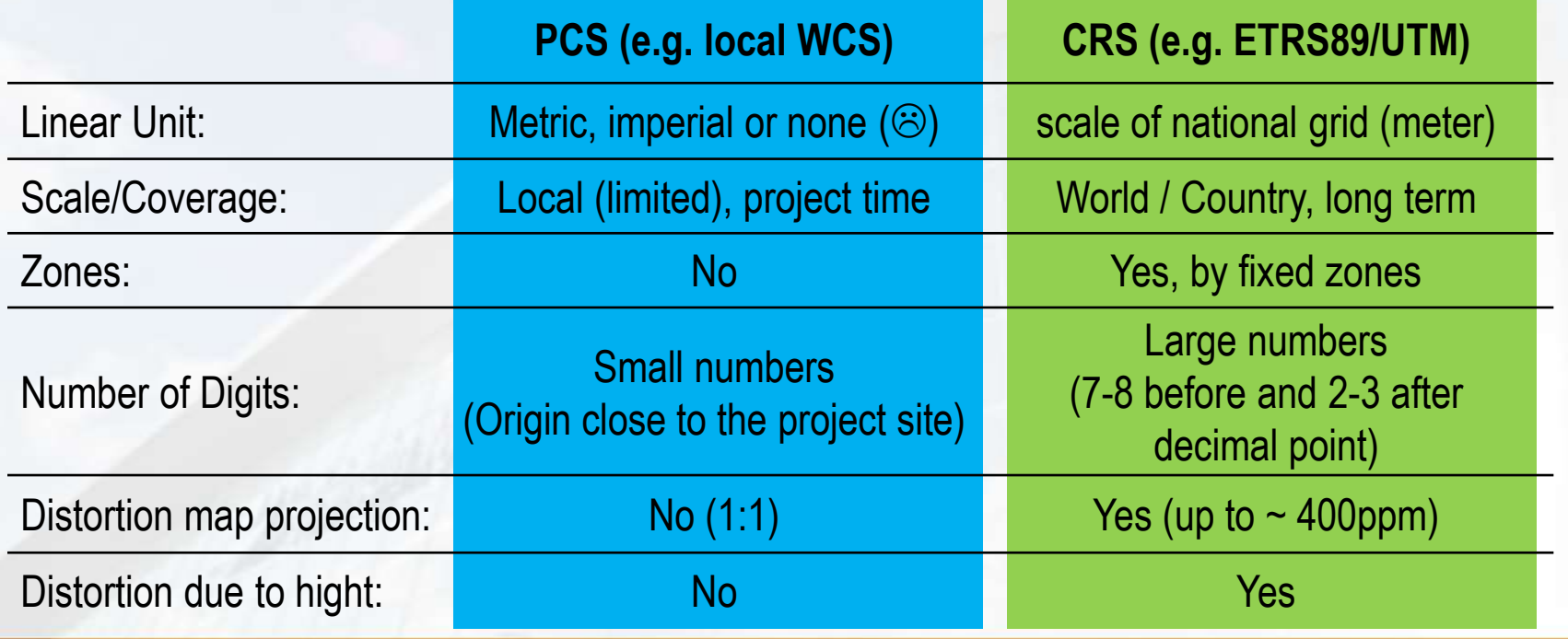

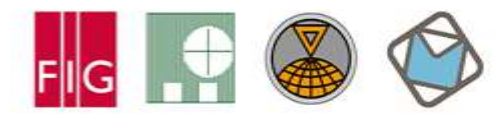

Platinum Sponsors:

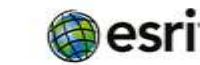

**S**Trimble

### UTM Project on Oistortion **RKING WEEK 2017**

Surveying the world of tomorrow -Helsinki Finland 29 May - 2 June 2017

Platinum Sponsors:

**Sexter** Trimble

esri

From digitalisation to augmented reality

- **Horizontal** distances (x/y-plane) and areas **distortions** due to:
	- **projection of the curved earth surface into the plane**, e. g. measured distance of one kilometer is up to 40 centimeters longer than calculated between the same points in a GIS
	- **height differences** between the earth surface and the projection surface, e. g. a bridge of about one kilometer which is planned at a height of about 500 meters above sea level is about 8.5 centimeter longer than the surrounding topography in a GIS
- Hence, this distortions have to be considered during the planning and construction phase using a BIM

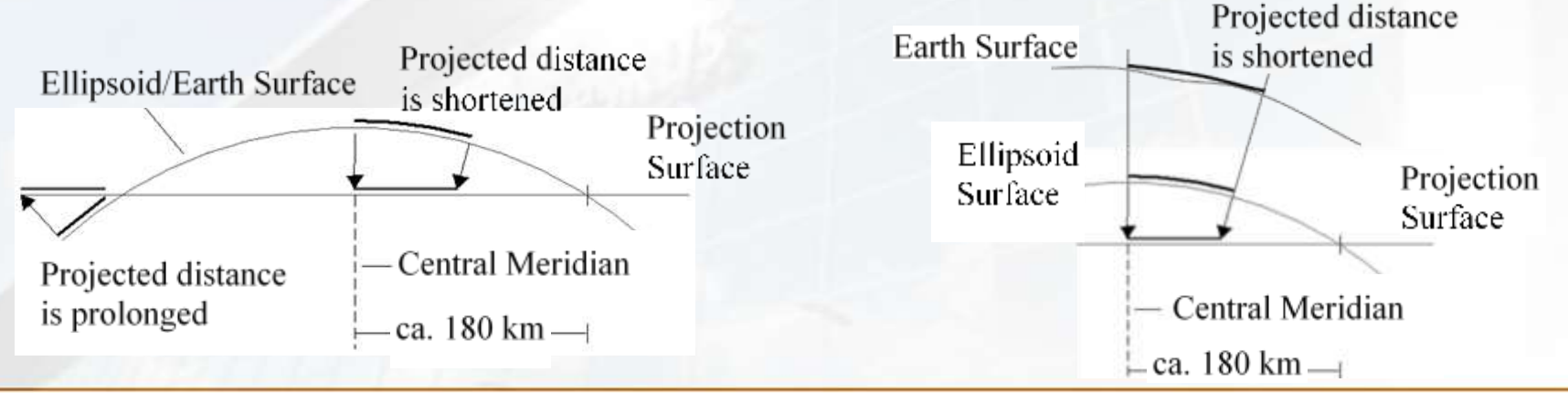

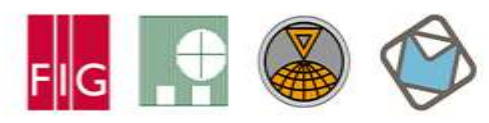

Surveying the world of tomorrow -Helsinki Finland 29 May - 2 June 2017

From digitalisation to augmented reality

#### **Correction of measured distances for UTM map projection**

• Height correction:

$$
S_{ell} = S_{meas} \cdot \left(1 - \frac{h_{ell}}{R_m}\right)
$$
  

$$
S_{UTM} = S_{ell} \cdot 0,9996 \cdot \left(1 + \frac{(E_m - 500km)}{3.7 \cdot 2}\right)
$$

- Projection correction:
- $\overline{\phantom{a}}$  $\overline{\phantom{a}}$  $\setminus$  $= S_{ell} \cdot 0.9996 \cdot | 1 +$  $2R_{m}^{2}$  $( 0.9996 \cdot \left( 1 + \frac{(E_m - 500km)^2}{2E_m} \right)$ *m m*  $UTM = \frac{d}{dt}$   $(0,0)$   $(1,1)$   $2R$
- Combined height and projection correction:

rejection correction:  
\n
$$
S_{UTM} = S_{meas} \cdot 0,9996 \cdot \left(1 - \frac{h_{ell}}{R_m} + \frac{(E_m - 500km)^2}{2R_m^2}\right)
$$

- Where:
	- *Smeas …Measured horizontal distance on earth surface*
	- *Sell … Horizontal distance on reference ellipsoid*
	- *SUTM … Horizontal distance in UTM projected CRS*
	- *Hell …Height of earth surface resp. construction/planning site above reference ellipsoid*
	- *E<sup>m</sup> …Mean easting value of the construction/planning site*
	- *R<sup>m</sup> …Mean radius of osculating sphere: 6383 km*

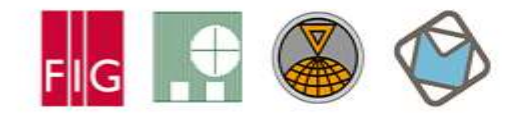

Platinum Sponsors:

 $\overline{\phantom{a}}$  $\overline{\phantom{a}}$ 

 $\setminus$ 

 $\int$ 

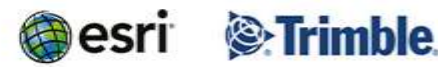

 $\overline{\phantom{a}}$ I

 $\backslash$ 

 $\int$ 

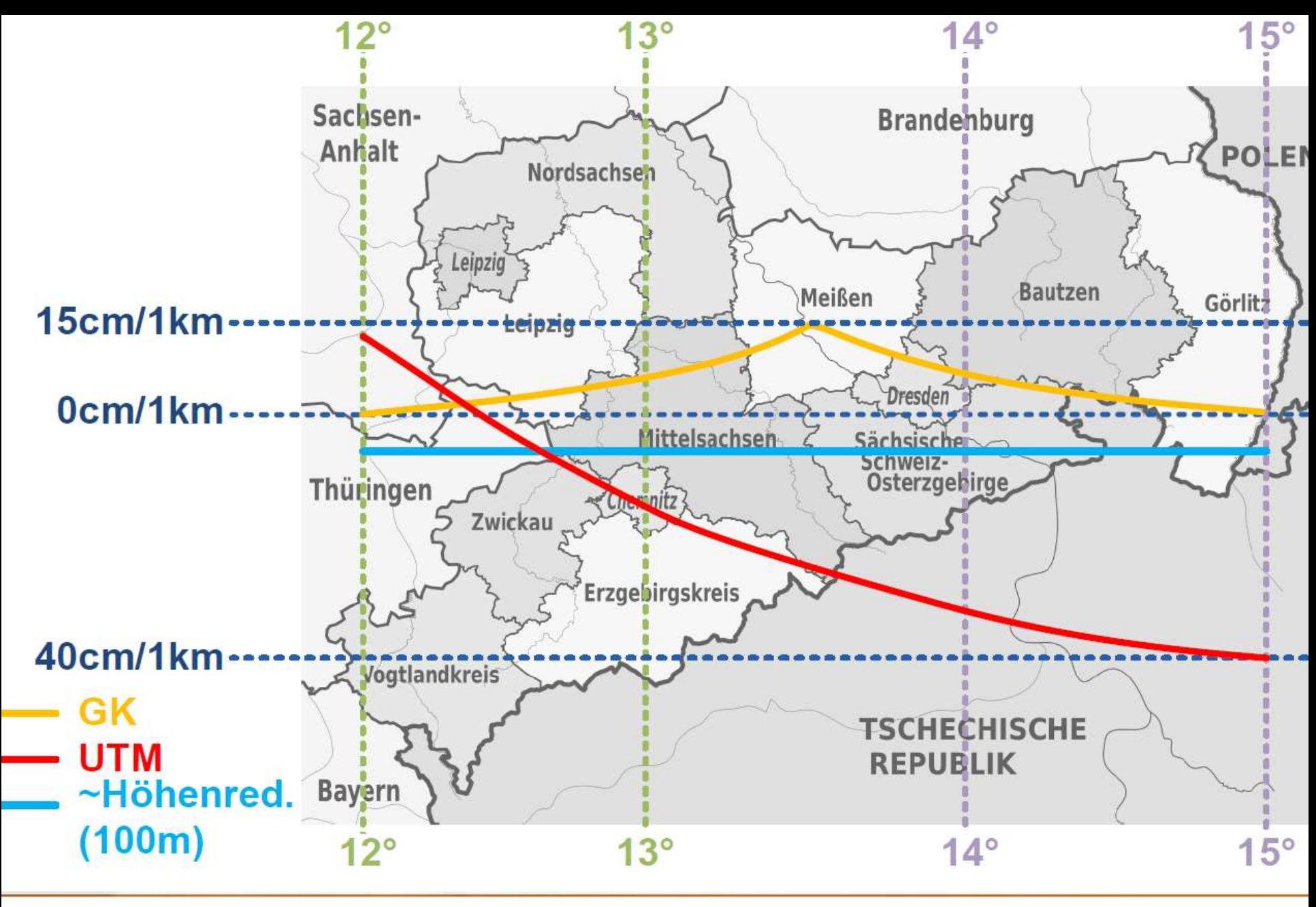

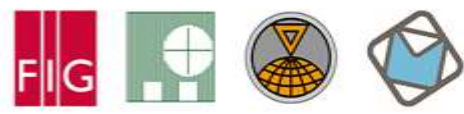

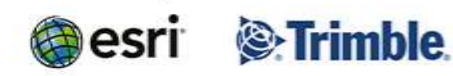

Surveying the world of tomorrow -Helsinki Finland 29 May - 2 June 2017

From digitalisation to augmented reality

#### **Applying Geodetic Coordinate Reference Systems in Building Information Modeling (BIM)**

408658.354 m + Zone 3<br>TY = 5649923.457m  $RZ = 18.148724$ 

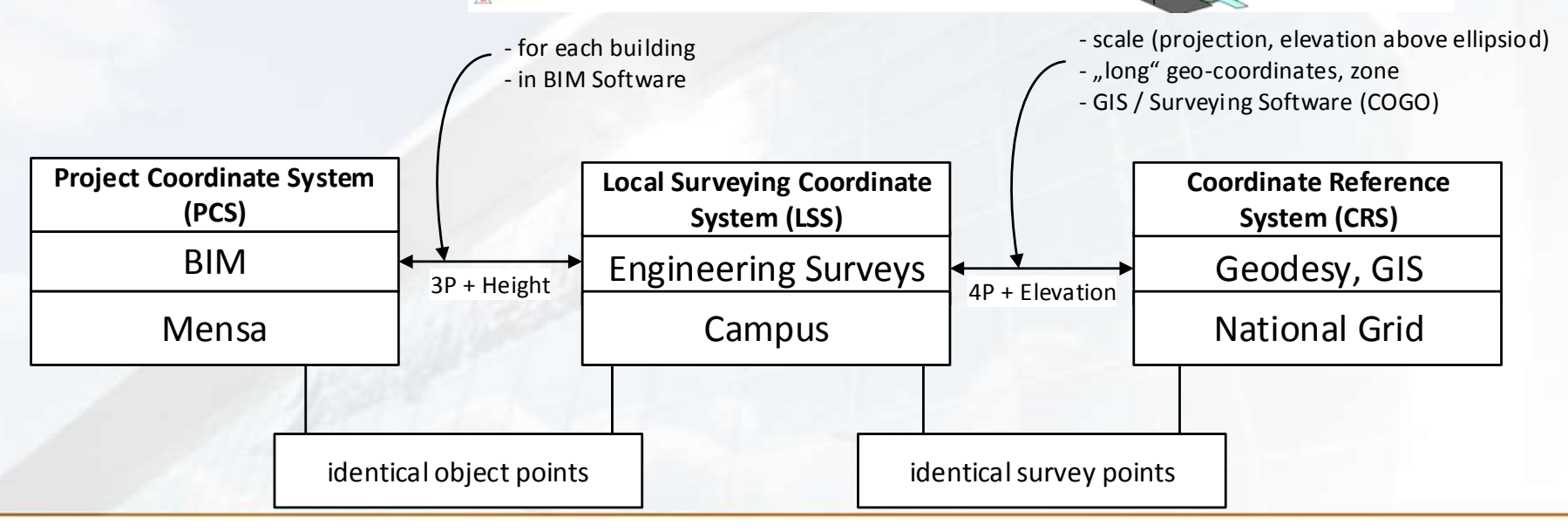

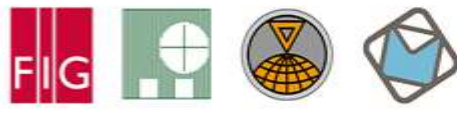

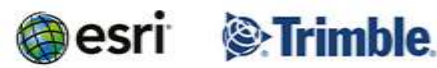

Surveying the world of tomorrow -Helsinki Finland 29 May - 2 June 2017

From digitalisation to augmented reality

#### **Example: Georeferencing in Autodesk Revit**

- Given: Autodesk Revit BIM project of the university (**Mensa building**)
- The **Intermediate Local Surveying Coordinate System** (LSS) between the BIM PCS and the national CRS has been introduced
	- Provides a common reference system and frame with scale=1 and short coordinate values
	- Allows to integrate multiple BIM projects (e.g. Mensa building, Building A, Building B)
	- The LSS is than georeferenced to a national CRS

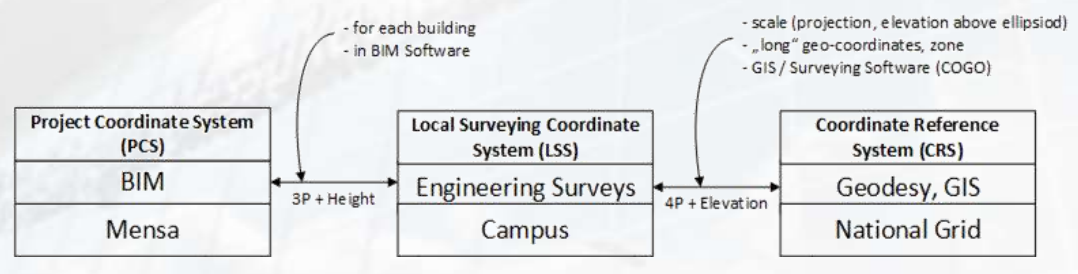

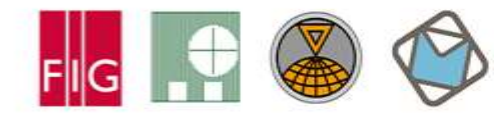

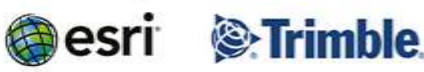

Surveying the world of tomorrow -Helsinki Finland 29 May - 2 June 2017

From digitalisation to augmented reality

#### **Control points**

- In order to spatially link the LSS and the PCS, a set of identical points was defined and measured
- This control points are specified in the BIM model and as natural targets of the engineering survey outside and inside the building

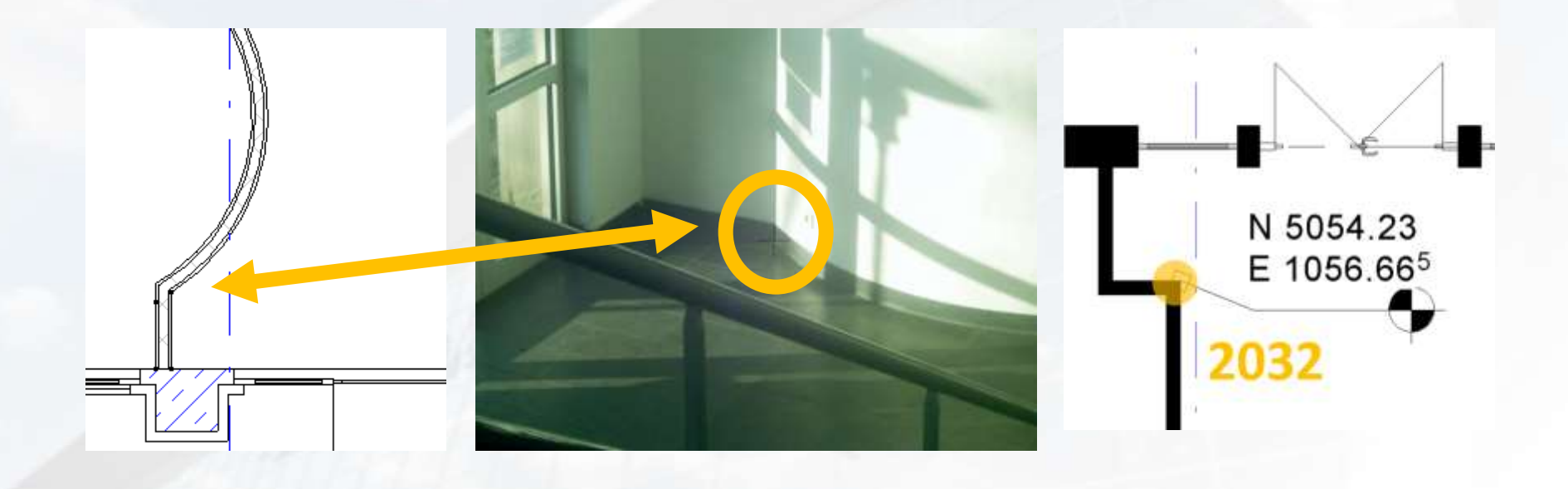

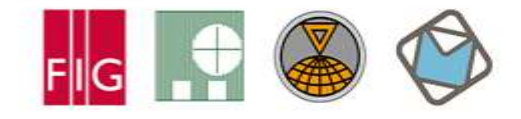

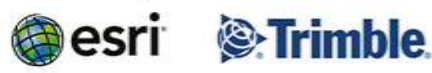

Surveying the world of tomorrow -Helsinki Finland 29 May - 2 June 2017

#### **Georeferencing Using Revits Project Base Point**

A BIM model can be georeferenced by moving the **Project Base Point**  (PBP) to a control point with known coordinates

- 1. Unclip and move the PBP to the well identifiable corner within the building model which corresponds to the pre-measured control point #2018 using the point snapping function
- 2. Clip the PBP and assign the LSS coordinates of the point #2018 to the PBP properties
- 3. Insert the pre estimated azimuth angle of 359.5° to the PBP properties

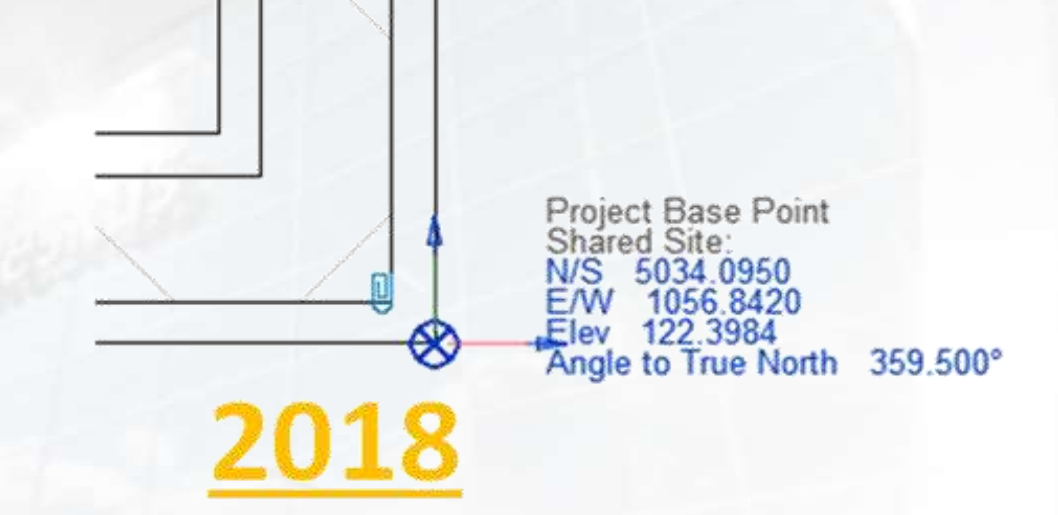

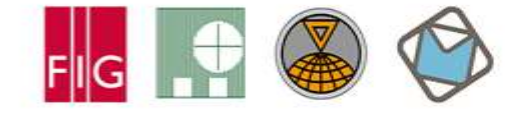

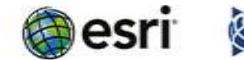

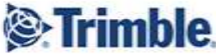

Surveying the world of tomorrow -Helsinki Finland 29 May - 2 June 2017

#### **Georeferencing Using a CAD File**

A BIM model can be georeferenced by acquiring the LSS coordinates from a CAD file containing measured lines and polygons of the building elements

- 1. Link the CAD file to the Revit project using Revit linking functions
- 2. Placed the CAD elements (yellow) in the BIM Model (black) graphically by using the "move" and "rotate" tools as well as "Line Snapping" tool
- 3. Use "AcquireCoordinates" to assign transformation parameters between the Revit PCS and the LSS to the Project Base Point

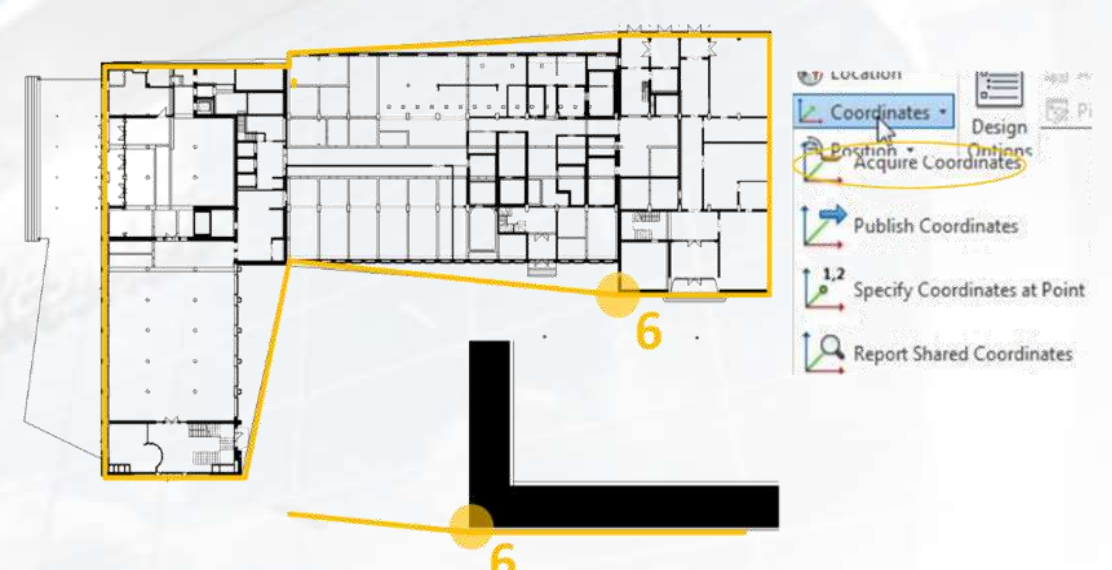

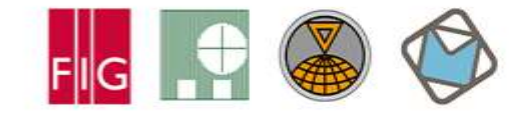

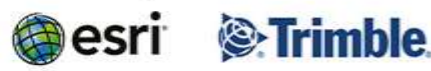

Surveying the world of tomorrow -Helsinki Finland 29 May - 2 June 2017

From digitalisation to augmented reality

#### **Georeferencing Using the Plug-In Point Layout**

Plug-in "Autodesk Point Layout" (APL) provides functionalities for the surveyor's work within the BIM, i.e. assigning the transformation parameters from the Revit PCS to the LSS

- 1. Start the APL tool "Coordinates"
- 2. Select the desired unit (e.g. meter, millimeter, feet)
- 3. Click on two control points and enter the corresponding LSS coordinate values
- 4. The azimuth of the transformation is determined from coordinates

Our aproach with students:

- at least 4 control points
- proper adjustment (reliability!)
	- Set transformation (North, East, Azimuth, Hight) in PBP

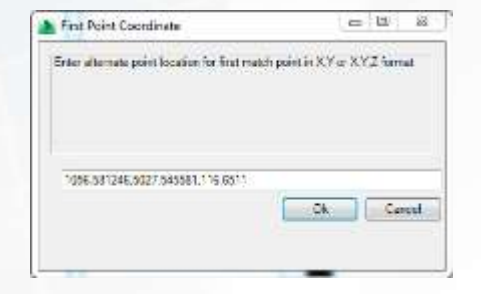

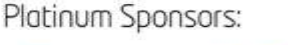

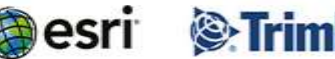

### **Export Geore FreiGng Using RKING WEEK 2017**

Surveying the world of tomorrow -Helsinki Finland 29 May - 2 June 2017

From digitalisation to augmented reality

Software: Georeferencing a IFC project using the **IfcSite:LocalPlacement** 

- #1184287= IFCCARTESIANPOINT ((1084.59446826616,5057.05699179754,116.6499));
- #1184289= IFCDIRECTION((0.999977162717487,0.00675825742964856,0.));
- #1184291= IFCAXIS2PLACEMENT3D(#1184287,#19,#1184289);
- #1184292= IFCLOCALPLACEMENT(\$,#1184291);

 $\int_{0}^{2}$ 

#1184293= IFCSITE('1LROFPV2z2 wtYyzyn1ZUH',#41,'Default',\$,'',#1184292,\$,\$,.ELEMENT.,(51,2,2,978210

- Standard (IFC4): **IfcCoordinateReferenceSystem** *and*  **IfcCoordinateReferenceSystem -> IfcProjectedCRS**
	- Name (e.g.: EPSG1234), GeodeticDatum (e.g. ETRS89), VerticalDatum (e.g. AHD)
	- Unit, MapProjection, MapZone

#17=IFCPROJECTEDCRS('EPSG:31467','EPSG:31467 - DHDN / 3-Degree Gauss- Krueger Zone 3','EPSG:31467',\$,'Gauss-Krueger','3',#18);

More Information:André Borrmann, *IFC Infra Overall Architecture Project Documentation and Guidelines*, buildingSmart (2017)

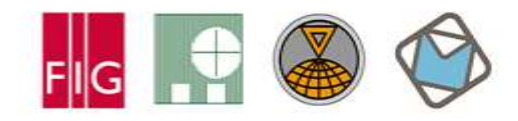

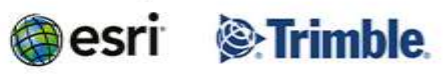

Surveying the world of tomorrow -

Helsinki Finland 29 May - 2 June 2017

From digitalisation to avamented reality

#### **Applying Geodetic Coordinate Reference Systems in Building Information Modeling (BIM)**

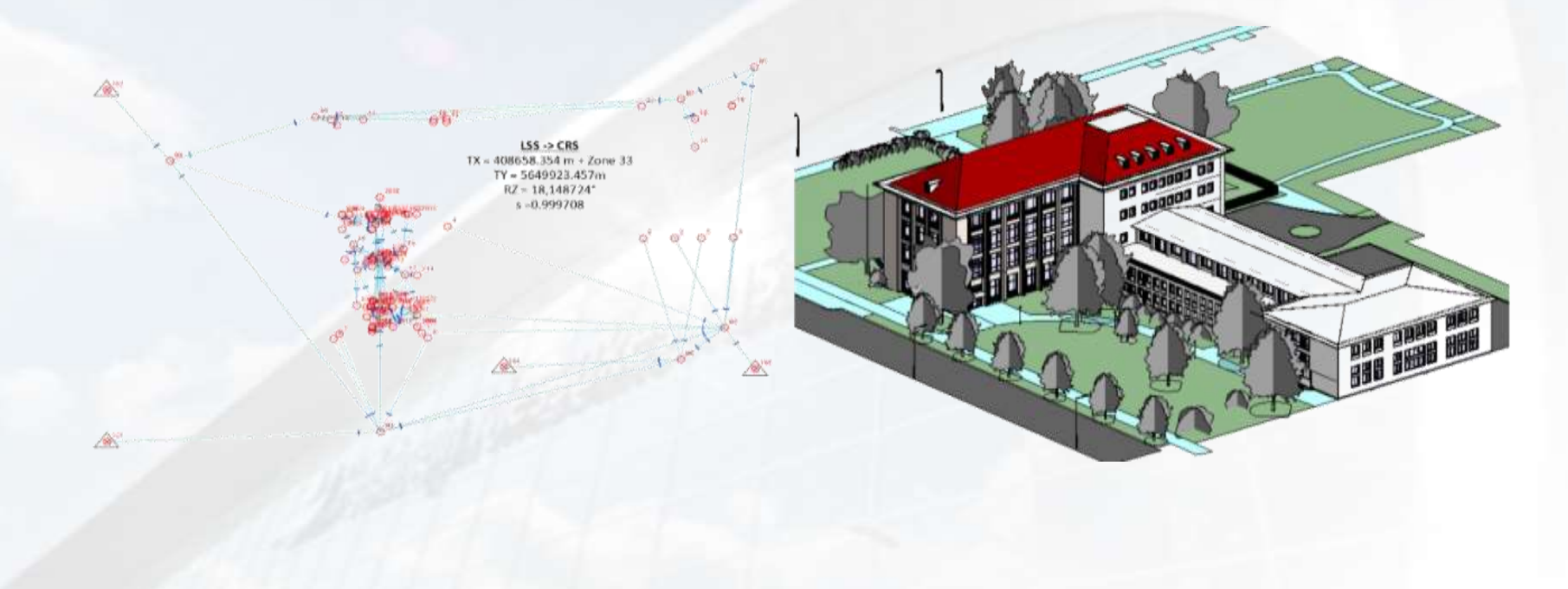

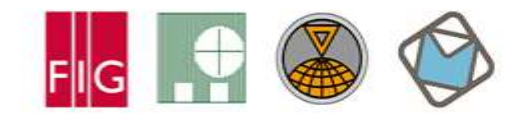

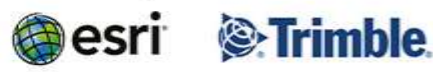